# Android 2 Players

# Example of Android application with two players

This example demonstrates how two or more players can be displayed in one application. Each of the players can be used to play a different stream.

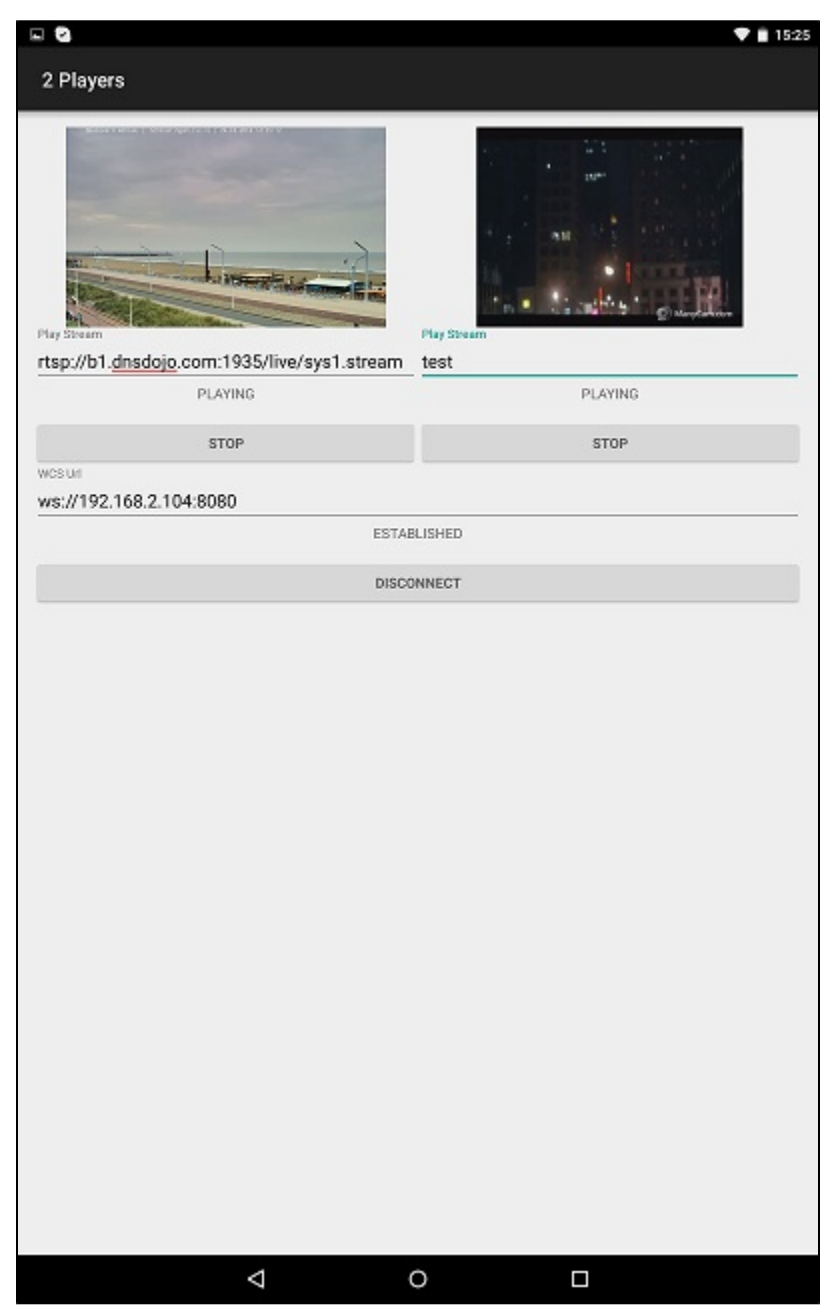

# Work with code of the example

To analyze the code, let's take class [TwoPlayersActivity.java](https://github.com/flashphoner/wcs-android-sdk-samples/blob/b3412c24c05fdbad85ba724b4f89ff2dfcbb8f71/2players/src/main/java/com/flashphoner/wcsexample/twoplayers/TwoPlayersActivity.java)of the 2players example, which can be downloaded with corresponding build[1.0.1.38](https://flashphoner.com/downloads/builds/flashphoner_client/wcs-android-sdk/wcs-android-sdk-1.0.1.38-b3412c24c05fdbad85ba724b4f89ff2dfcbb8f71.tar.gz).

1. API initialization.

Flashphoner.init([\)code](https://github.com/flashphoner/wcs-android-sdk-samples/blob/b3412c24c05fdbad85ba724b4f89ff2dfcbb8f71/2players/src/main/java/com/flashphoner/wcsexample/twoplayers/TwoPlayersActivity.java#L69)

For initialization, object Context is passed to the init() method.

Flashphoner.init(this);

2.Session creation.

Flashphoner.createSession([\)code](https://github.com/flashphoner/wcs-android-sdk-samples/blob/b3412c24c05fdbad85ba724b4f89ff2dfcbb8f71/2players/src/main/java/com/flashphoner/wcsexample/twoplayers/TwoPlayersActivity.java#L88)

Object SessionOptions with the following parameters is passed to createSession() metod()

URL of WCS server

```
SessionOptions sessionOptions = new SessionOptions(mWcsUrlView.getText().toString());
sessionOptions.setRemoteRenderer(remote2Render);
/**
  * Session for connection to WCS server is created with method createSession().
  */
session = Flashphoner.createSession(sessionOptions);
```
#### 3.Connection to the server.

#### Session.connect().[code](https://github.com/flashphoner/wcs-android-sdk-samples/blob/b3412c24c05fdbad85ba724b4f89ff2dfcbb8f71/2players/src/main/java/com/flashphoner/wcsexample/twoplayers/TwoPlayersActivity.java#L152)

session.connect(new Connection());

## 4.Receiving the event confirming successful connection

#### session.onConnected()[code](https://github.com/flashphoner/wcs-android-sdk-samples/blob/b3412c24c05fdbad85ba724b4f89ff2dfcbb8f71/2players/src/main/java/com/flashphoner/wcsexample/twoplayers/TwoPlayersActivity.java#L105)

```
@Override
public void onConnected(final Connection connection) {
    runOnUiThread(new Runnable() {
         @Override
         public void run() {
             mConnectButton.setText(R.string.action_disconnect);
             mConnectButton.setTag(R.string.action_disconnect);
             mConnectButton.setEnabled(true);
             mConnectStatus.setText(connection.getStatus());
             mPlay1Button.setEnabled(true);
             mPlay2Button.setEnabled(true);
         }
     });
}
```
#### 5. Playback of video stream 1.

Session.createStream(), Stream.play()[code](https://github.com/flashphoner/wcs-android-sdk-samples/blob/b3412c24c05fdbad85ba724b4f89ff2dfcbb8f71/2players/src/main/java/com/flashphoner/wcsexample/twoplayers/TwoPlayersActivity.java#L193)

Object StreamOptions with the following parameters is passed to the sreateStream() method:

- name of the stream to playback
- SurfaceViewRenderer remote1Renderer to display the stream 1

```
StreamOptions streamOptions = new StreamOptions(mPlay1StreamView.getText().toString());
streamOptions.setRenderer(remote1Render);
/**
  * Stream is created with method Session.createStream().
  */
play1Stream = session.createStream(streamOptions);
/**
  * Callback function for stream status change is added to make appropriate changes in controls of the 
interface when stream is being played.
  */
play1Stream.on(new StreamStatusEvent() {
    ...
});
/**
  * Method Stream.play() is called to start playback of the stream.
  */
play1Stream.play();
```
6. Playback of video stream 2.

Session.createStream(), Stream.play()[code](https://github.com/flashphoner/wcs-android-sdk-samples/blob/b3412c24c05fdbad85ba724b4f89ff2dfcbb8f71/2players/src/main/java/com/flashphoner/wcsexample/twoplayers/TwoPlayersActivity.java#L270)

Object StreamOptions with the following parameters is passed to the sreateStream() method:

- name of the stream to playback
- SurfaceViewRenderer remote2Rendererto display the stream 1

```
StreamOptions streamOptions = new StreamOptions(mPlay2StreamView.getText().toString());
streamOptions.setRenderer(remote2Render);
/**
  * Stream is created with method Session.createStream().
  */
play2Stream = session.createStream(streamOptions);
/**
  * Callback function for stream status change is added to make appropriate changes in controls of the 
interface when stream is being played.
  */
play2Stream.on(new StreamStatusEvent() {
     ...
});
/**
  * Method Stream.play() is called to start playback of the stream.
  */
play2Stream.play();
```
### 7. Stream 1 playback stop.

## Stream.stop([\)code](https://github.com/flashphoner/wcs-android-sdk-samples/blob/b3412c24c05fdbad85ba724b4f89ff2dfcbb8f71/2players/src/main/java/com/flashphoner/wcsexample/twoplayers/TwoPlayersActivity.java#L241)

```
play1Stream.stop();
play1Stream = null;
```
#### 8. Stream 2 playback stop.

Stream.stop([\)code](https://github.com/flashphoner/wcs-android-sdk-samples/blob/b3412c24c05fdbad85ba724b4f89ff2dfcbb8f71/2players/src/main/java/com/flashphoner/wcsexample/twoplayers/TwoPlayersActivity.java#L319)

play2Stream.stop(); play2Stream = null;

9. Session disconnection.

Session.disconnect([\)code](https://github.com/flashphoner/wcs-android-sdk-samples/blob/b3412c24c05fdbad85ba724b4f89ff2dfcbb8f71/2players/src/main/java/com/flashphoner/wcsexample/twoplayers/TwoPlayersActivity.java#L164)

session.disconnect();

10.Receiving the event confirming successful disconnection

session.onDisconnection()[code](https://github.com/flashphoner/wcs-android-sdk-samples/blob/b3412c24c05fdbad85ba724b4f89ff2dfcbb8f71/2players/src/main/java/com/flashphoner/wcsexample/twoplayers/TwoPlayersActivity.java#L125)

```
@Override
public void onDisconnection(final Connection connection) {
    runOnUiThread(new Runnable() {
         @Override
         public void run() {
             mConnectButton.setText(R.string.action_connect);
             mConnectButton.setTag(R.string.action_connect);
             mConnectButton.setEnabled(true);
             mPlay1Button.setText(R.string.action_play);
             mPlay1Button.setTag(R.string.action_play);
             mPlay1Button.setEnabled(false);
             mPlay2Button.setText(R.string.action_play);
             mPlay2Button.setTag(R.string.action_play);
             mPlay2Button.setEnabled(false);
             mConnectStatus.setText(connection.getStatus());
             mPlay1Status.setText("");
             mPlay2Status.setText("");
         }
    });
}
```